# **GXSBT\$ - Set Button Text on Current GX Window**

The GXSBT\$ routine is used to set the text on a button within the current window. This routine can also be used to send the Hover Text if the button has been coded as an Iconic Button.

### **1. Invocation**

 $01 \quad B$ 

To set the text, or hover text, on a button code:

CALL GXSBT\$ USING *bt text*

where *bt* is a control block of the following format:

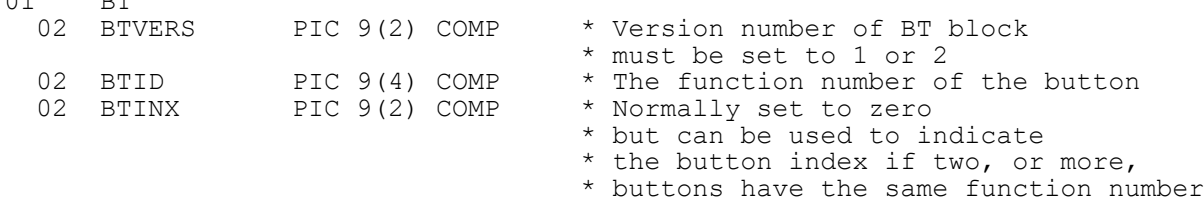

and text is the zero-terminated text, or hover text, for the button. For a normal button, if the text string just contains a byte of binary-zero the button will be removed. For an Iconic Button, if the text string just contains a byte of binary-zero the hover text will be removed.

An alternative, and simpler, way to remove a button is to code:

CALL GXSBT\$ USING *bt*

where  $bt$  is the control block described above.

## **2. STOP Codes and Exception Conditions**

The following STOP codes may be generated by GXSBT\$:

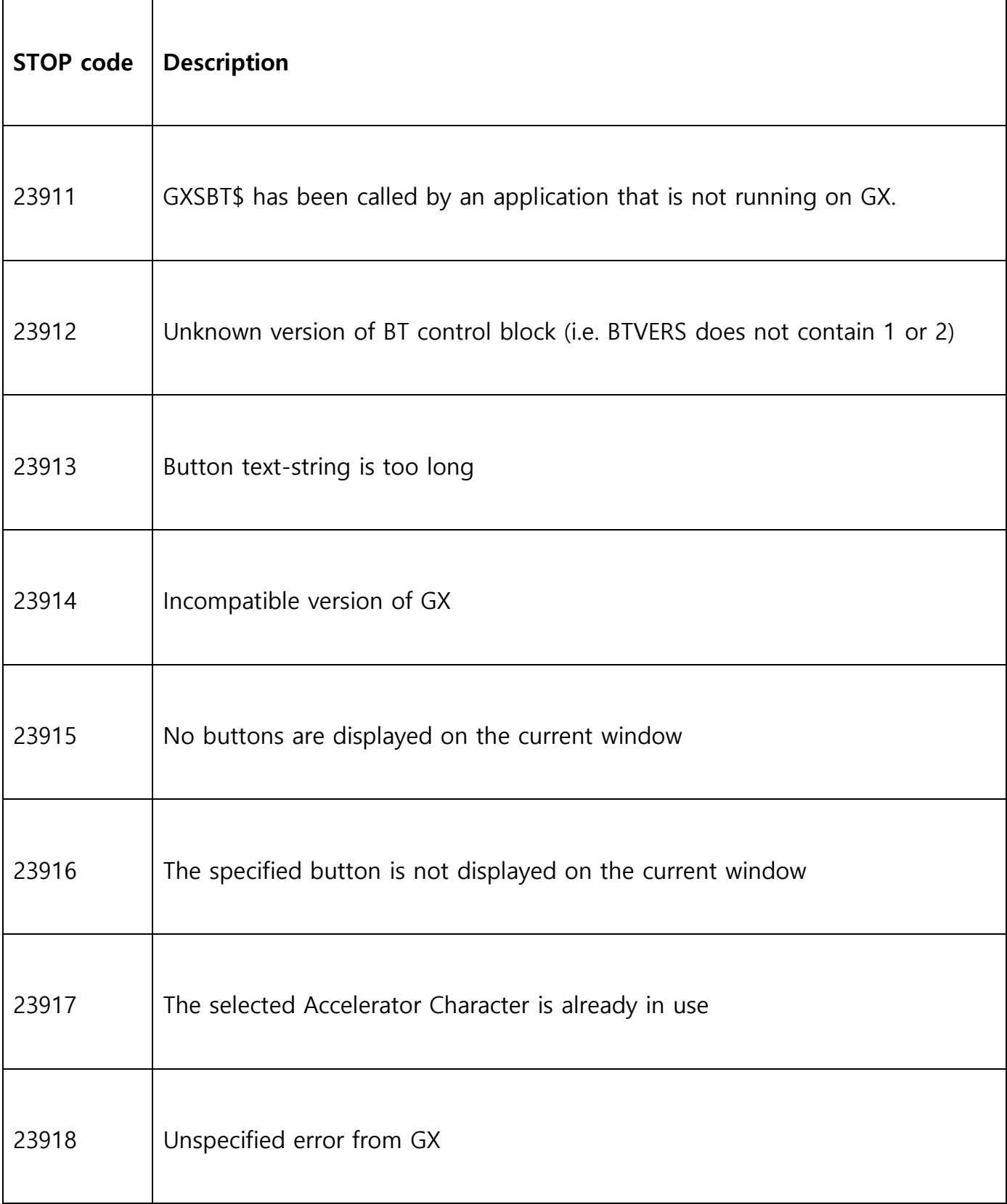

The following exception conditions may be returned by GXSBT\$:

 $\blacksquare$ 

T

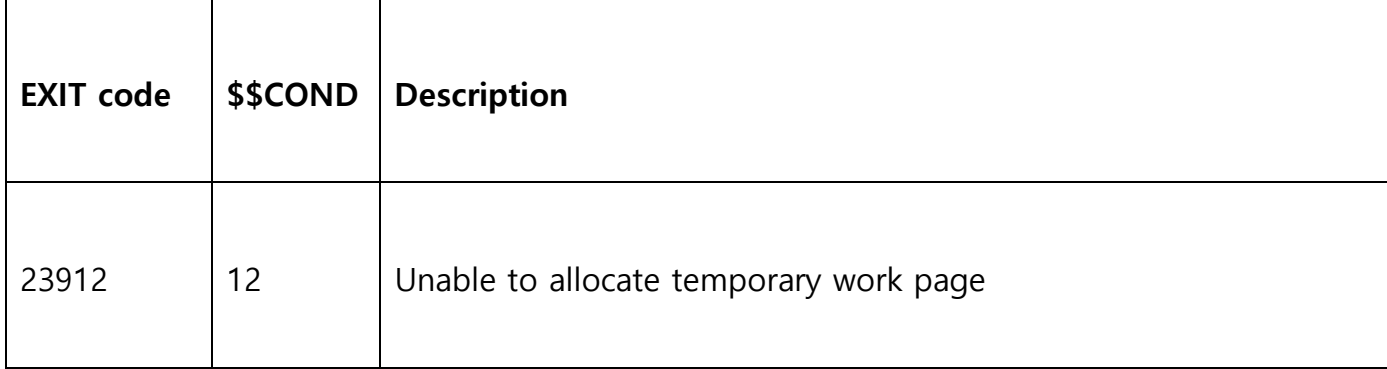

### **3. Programming Notes**

GXSBT\$ is only available when running on GX. Any attempt to use GXSBT\$ on a non-GX terminal will result in a STOP code.

#### **Version-1 Text Format**

The following rules apply when BTVERS=1.

For normal buttons, the Accelerator Character is defined as the **first** upper-case letter in the text-string. The text-string is always converted so the first letter in each word that appears on the button is converted to upper-case. For example:

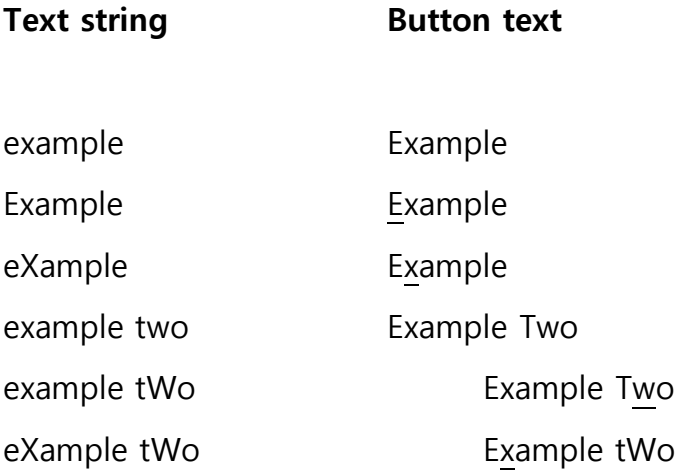

The automatic upper-case conversion of the first letter of each word only occurs until the Accelerator Character is encountered in the string. No characters **after** the Accelerator Character are converted. Thus:

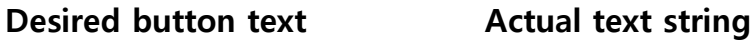

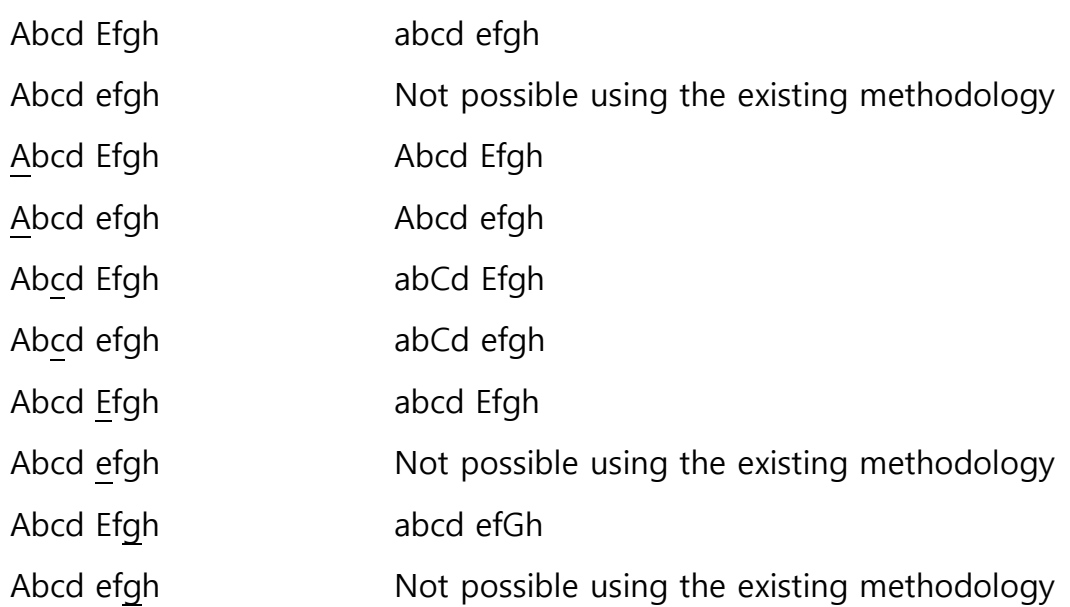

#### **Version-2 Text Format**

The following rules apply when BTVERS=2. This option is only available with GSM SP-34, or later; and GX V4.7e, or later.

As described above, the version-1 algorithm does not allow some specific button-text formats to be specified (e.g. button-text strings that start with a lower-case letter). If BTVERS is set to 2 the text string is passed **unchanged** to the Windows button control. In this case, the accelerator (access) characters must be passed in the format expected by Windows as explained here:

#### [https://msdn.microsoft.com/en-us/library/aa983581\(v=vs.71\).aspx](https://msdn.microsoft.com/en-us/library/aa983581(v=vs.71).aspx)

In a nut-shell, prefix the accelerator letter by the ampersand (&) character. To include the ampersand character itself in the string, use a "&&" combination. The results will be unpredictable if two, or more, non-consecutive "&" characters are included in the textstring; or if a "&" character appears before a non-alphabetic character.

For example:

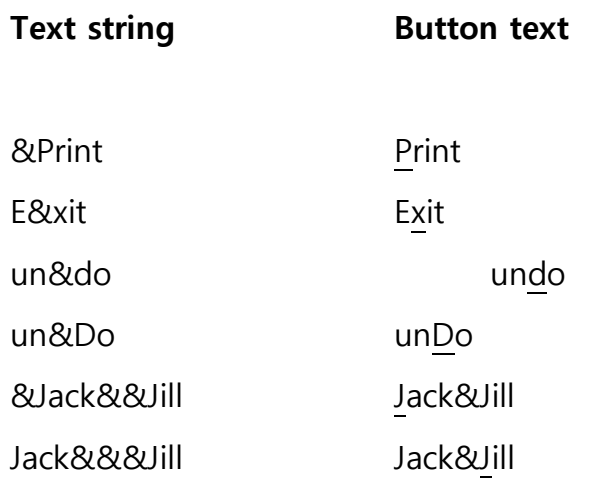

## **4. Examples**

[EXAMPLE REQUIRED]

# **5. Copy-Books**

None.

## **6. See Also**

GXSBC\$ Set button text on specific window.